# **NCRVEYIX**

# Aloha Solution v19.6 Release Content Profile

Last Updated: December 14, 2023

#### **Aloha POS**

**Sending orders from two terminals to one serial display board (QS/TS)** You can configure multiple terminals to communicate with one serial display board. The terminals communicate with the serial display board on a 'first come, first served' basis, creating a one-to-many relationship.

**Displaying immediate USB PIN pad error message (QS/ TS)** An immediate 'There is no PIN Pad attached to this terminal,' message now appears if the USB PIN pad is disconnected. You can then choose another terminal into which to enter the order and complete the transaction.

**Supporting visual indicators for order modes (QS/TS)** You can now designate an image to appear in the order entry queue and another image to appear in the background in the onscreen guest check, both of which are visual indicators tied to the order mode. This makes it easier to quickly identify the order mode and can reduce information that appears in the body of the onscreen guest check.

**Displaying text on manager approval screen for early break returns (QS)** You can display additional text on the manager approval screen for early break returns. The purpose is to alert the manager approving the return of legal requirements and potential issues, allowing them to make more informed decisions regarding an employee break.

**Using car images to recall orders to active guest check window (QS)** You can use the existing screen of car images currently in the queue and recall the corresponding check to the active guest check window instead of the review order window.

**Combining customer voucher with guest check for EMV Moneris (QS)** You can now combine the customer voucher and guest check into one document, saving paper.

Refunding a check to original order mode (QS/TS) You are now able to refund a check back to the original order mode, so that the original transaction and the refund transaction directly offset each other.

**Enhancing auto-clock out (QS/TS)** You can now determine whether the system automatically clocks out an employee at the time of checkout or EOD.

**Excluding empty checks from the calculation when performing punch edits (QS/TS)** The system now also excludes empty checks from the calculation when performing shift edits with the Edit Punches function.

**Displaying a double zero button on Tender screen (QS/ TS)** You can now add a double zero button on the Tender screen to enter two zeros in a single touch, increasing speed of service.

**Preventing comp discounts on quick combos (QS)** You can now select a comp as ineligible for a quick combo.

**Preventing multiple quick refunds of same closed check (QS/TS)** You can now limit only one quick refund check, per closed check. Additionally, if the guest is a Loyalty member, any accrued or deducted points move from the original check to the quick refund check so as to retain an accurate status of the Loyalty account.

**Excluding items sold as non-taxable from the discount distribution (QS)** You can exclude the price of non-taxable items from the discount distribution for a quick combo. Additionally, the POS receipt prints an asterisk '\*' on lines with non-taxable items.

**Running custom FOH report for multiple employees (QS/TS)** You can now select and generate data in a custom FOH report for more than one employee at a time.

**Migrating item costing to Item Cost function (QS/TS)** The configuration for entering the cost of an item has moved from the Items function to the new Item Cost function.

**Creating a filter for undesired words in the FOH (QS/ TS)** You can set up a list of words to prevent the entry of inappropriate or profane words. When an employee enters one of these words on the FOH, a message appears letting the employee know the entry is not allowed.

**Configuring multiple PMS hosts (QS/TS)** You can integrate with up to 10 Property Management Systems (PMS), allowing you to post room charges to different hotels owned by the same parent company.

**Overriding occupational tax by order mode (QS/TS)** You can override the occupational tax by order mode. For example, you levy the tax on guests who dine inside the restaurant, but not guests who use the drive-thru.

**Removing the Exit button from fiscal printer error message (QS/TS)** You can remove the Exit button from the fiscal printer message to prevent master terminal shutdowns; the 'Retry' button stays and the message remains until the communication errors are resolved.

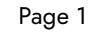

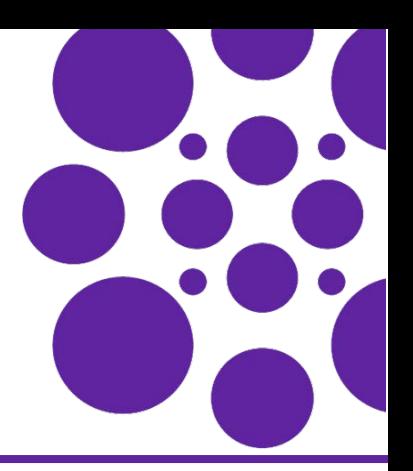

# **Aloha POS (Cont.)**

**Printing the original check number on a quick refund check (QS)** You can link a quick refund check to a closed check (using GndAudit.dbf), and print the original check number on the quick refund check.

**Allowing the same employee to log in to two terminals (QS)** You can now allow a cashier working the drive-thru window the ability to log in to two terminals (one for taking orders, the other to accept payment) simultaneously during a shift.

**Supporting Aloha Kitchen chit changes (QS/TS)** We now support new templates in Print Designer for designing custom production chits for use in Aloha Kitchen.

**Supporting three decimal place pricing (QS/TS)** The system expands existing fields to support three decimal place pricing for promotions, item pricing, taxes, reporting, and more.

**Using the Quantity button to modify like items (QS)** You can now easily add the same modifier to multiple like items. If the modifier is a priced modifier, the guest check total updates accordingly.

**Adding more functions to a scripted button (QS)** You can add more button functions to a single scripted button, up to 512 characters.

**Supporting declared cash tip acknowledgments from NBO (TS)** The system now prompts for acknowledgement when a manager uses NBO to adjust declared cash tips.

**Contributing to multiple tip-share pools (TS)** You can now distribute to multiple tip-share pools, as well as include categories from the tip-share pools.

**Combining split items (TS)** You can now combine items that have been split.

**Clocking out an employee that left mid-shift (QS/TS)** You can now allow an employee to clock out who has accumulated sales and then leaves without performing a checkout,

**Changing percent-based gratuities to a dollar amount (TS)** You can now change a percentage-based gratuity to a fixed-dollar amount on a guest check.

**Changing the font size of the change due box (QS)** You can now adjust the font size on the Change Due message, making it easier to view on the Front-of-House (FOH) terminal.

**Configuring minimum guest count to force automatic gratuity by revenue center (TS)** You can now stipulate the minimum number of guests required at the table before adding an automatic gratuity, by revenue center.

**Supporting 24-digit gift card numbers (QS/TS/EDC)** The Aloha POS system supports gift card numbers up to 24 – digits.

**Supporting quick combos for fractional pizzas in QS (QS)** You can now apply a quick combo promotion to a fractional pizza.

**Supporting group combos for fractional pizzas in TS (TS)** You can now apply a group combo promotion to a fractional pizza.

**Printing perpetual check counter when dispatching a driver (QS/TS)** You can now print the perpetual check counter number when you dispatch a driver.

**Reporting Loyalty overrides on the Audit report (QS/ TS)** You can now include manager overrides for Loyalty transactions on the Back-of-House (BOH) Audit report.

**Limiting interface employee access (QS/TS)** To prevent potential fraud, we added several protective measures that prevent interface employees from performing certain functions.

**Preventing zero-priced open items from printing on kitchen chits (QS/TS)** You can prevent zero-priced open items from printing on the kitchen chit, saving kitchen chit paper.

**Supporting fractional guest counts in custom FOH reports (QS/TS)** Any custom FOH report using the #Guest variable to report the guest count weight, now shows fractional guest count weights for menu items.

**Tying a quest check to a party ID (TS)** You can now tie one or more guest checks to a party ID to designate different parties at the restaurant.

**Defining conditions for printing customer surveys (QS/ TS)** We expanded the Campaign Rulebook feature to allow you to define a set of conditions under which a survey prints.

Expanding customer survey access methods (QS/TS) Guests can now access a customer survey by a barcode or a QR code.

**Supporting Charitable Donations (QS)** The Aloha POS system continues to support donations, but with easily configured buttons you can touch to apply the change due, a custom defined amount, or an open amount suggested by the guest. Additionally, you can configure a footer message to include a 'thank you' message to guests that donate.

**Embedding a website address within a survey QR code (QS/TS)** You can now embed a website address within a QR code that prints on a customer survey.

**New Enhancements in RAL (RAL)** Refer to the Aloha RAL User Guide - HKS484 for details.

**Supporting NPP Processor (EDC)** You can now process payments using the NCR Payment Processor (NPP) by leveraging a VisaNet emulation. Refer to Aloha EDC - Supporting the NPP Processor - HKS1606.

**Displaying employees assigned to cash drawers (QS)** You can now add a Cash Drawers Info button on the FOH login screen to display a list of employees and their assigned cash drawer. This allows employees to easily check their assignments without needing a manager.

# **Aloha Kitchen**

**Embedding a URL in Recipe Viewer** You can now embed a URL to an internal website of a company to allow the kitchen staff to access up-to-date company information from the Frontof-House terminals.

**Manually wasting an item for a forecast bin** You can manually waste an item on a forecast bin without waiting for the shelf life seconds to expire. In addition, you can enter a portion of an item to waste.

**Introducing Production Assembly Line** You can now use production assembly line screens for make-line operations where one kitchen employee is responsible for adding and preparing one part or section of a menu item, and it is then passed to another employee to add or prepare the next part.

**Supporting POS coursing in Aloha Kitchen** You can now configure Aloha Kitchen to respect and support the various coursing methods performed in the Aloha POS.

**Enhancing production chits in Print Designer** To support delivery and takeout operations with more flexibility, you can use the production chit layout in the Print Designer function to implement any of the following enhancements to organize the kitchen chit:

- **•** Group and print items based on categories.
- **•** Apply line attribute overrides, such as bold and italics, to menu items and modifiers on the kitchen chit.
- **•** Assign an image to each menu item, for printing on the kitchen chit.
- **•** Assign an image to each modifier code, for printing on the kitchen chit.
- **•** Associate a production chit with each order mode.

**Printing rewards member on production or order taker chit** You can use Print Designer to configure text, such as 'Rewards Member,' to print on a production or order taker chit. The text prints when you assign a customer who has a Loyalty account to the check in the Aloha POS.

**Supporting 'Custom paid line text' element** You can use the 'Custom paid line text' element in Print Designer to define the text to appear on the kitchen chit when a check is tendered.

**Printing consumer name on production chit** You can print the consumer name on a production chit, using a custom production chit in Print Designer.

**Printing multiple bag chits for a single order** You can access a new screen to select the number of bag chits to print for a single order.

**Disabling bump bars by station for staff levels** You can disable the bump bar so that it does not respond to a bump bar press for an unattended station.

**Displaying checked-in icon and text on video screen** A checked-in icon and custom text can appear on a header or footer layout of the video cell so the kitchen staff knows when a customer arrives and is waiting for their order.

**Displaying vehicle information on video screen** You can display the vehicle make, model, and color, sent from Aloha Takeout, on the video screen.

**Introducing Forecast Estimate bin report** We added a new Forecast Estimate bin report that includes a required minimum quantity column, and allows sites to compare historical sales information in a more efficient manner. In addition, you can choose a future day within the next two weeks to increase your forecast outlook.

**Communicating with Aloha POS using Aloha API and COM** When you couple Aloha Kitchen with POS v15.1 or earlier, AK communicates through COM. If you couple Aloha Kitchen with POS v19.3 or later, AK communicates through the Aloha API.

**Supporting Windows printer for drivers** You can configure font attributes that override the default font and font size options for an element in Print Designer.

**Defining AK speed of service target for NCR Pulse** You can define the target speed of service and send data to an NCR Pulse user to see trending lines on graphical charts in red. This allows the Pulse user to monitor the status of orders in the restaurant.

### **Aloha Takeout**

**Configuring Aloha Takeout to use NCR BSL** The NCR Business Service Layer (NCR BSL) is cloud-based technology that provides a truly seamless guest experience for on-demand consumers, allowing them to access and interact with an authorized NCR partner using their mobile phone, a tablet, a desktop computer, a laptop, and more. In addition to the order services introduced in ATO v17.1, you can now configure ATO delivery service options to use and take advantage of NCR BSP to integrate cook times, delivery times and fees, driver management functions, and more.

**Preventing an ATO check-in outside of release window** Expanding on the existing release windows in ATO, the system now also restricts the sending of any orders to the kitchen outside of the business hours you configure. For example, you can configure a start and end time of day during which you want the system to release orders to the kitchen. Any orders received before or after the hours you configure do not reach the kitchen.

**Supporting manual check-ins from Aloha POS** You can now perform a manual check-in from the Aloha POS without requiring access to the ATO interface. This allows manual check-ins to occur using the POS system without requiring the cashier at the counter or at the drive-thru window to access ATO.

**Using order modes to automatically close a check when payment received** You can now override the global setting to close checks automatically after applying payment, by order mode. This is ideal for drive-thru environments that want to allow the order to remain in the current position of the drivethru order queue.

**Adding VAT disclaimer to non-sales receipts** You can now print a 'Not a Valid VAT Receipt' disclaimer on all non-sales receipts, for some regions that require proper documentation to reclaim the portion of the VAT you paid that was already paid by your supplier.

**Supporting lane locations** For drive-thru car-hop concepts that have multiple lanes, you can now configure lanes to represent a designated spot or area at the restaurant. This is ideal for restaurants that allow vehicles to drive up for the guest to enter their order, or where the receives their order for pickup through the drive-thru window.

#### **ORDERPOINT!**

#### **New Enhancements in ORDERPOINT! (OP!)** We made the

following enhancements to the ORDERPOINT! product:

- **•** ORDERPOINT! now supports XL-7 touch.
- **•** ORDERPOINT! now supports XL-7 no touch.
- **•** The ORDERPOINT! installer now checks for updated software requirements.
- **•** We removed support for Adobe® Shockwave Flash. Instead, ORDERPOINT! now supports Windows® Media Player with the .mp4 and .wmv file formats. Additionally, we provide default animations for the XL-10.

Refer to the ORDERPOINT! Implementation Guide - HKS302.

Page 5

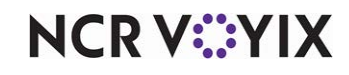

© 2024 NCR Voyix. All rights reserved. NCR Voyix — Confidential Use and Disclose Solely Pursuant to Company Instructions